## Pikaohje asuntojen etsintään Kodia järjestelmästä (nettisivuiltamme)

1) Valitse "Minne haluaisit muuttaa" kohtaan pelkästään Outokumpu, jos haluat nähdä kaikki sillä hetkellä vapaana / lähiaikoina vapautuvat asunnot.

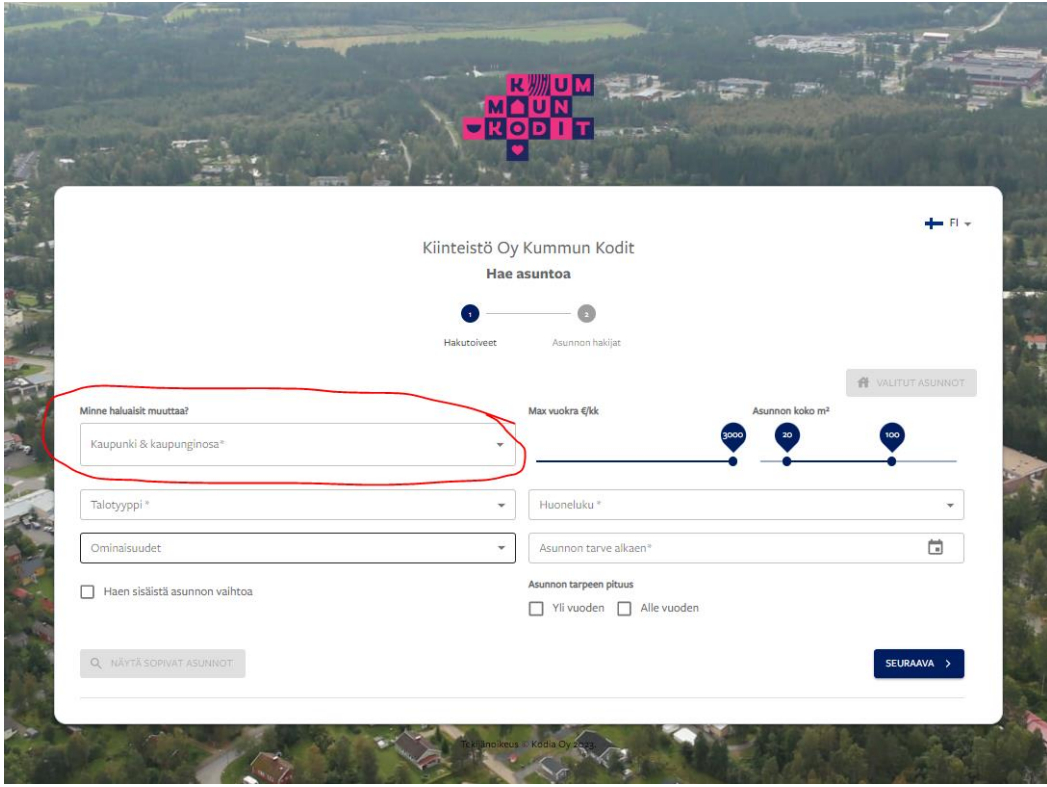

2) Näin se valitsee kaikki kaupunginosat, joissa kohteitamme sijaitsee.

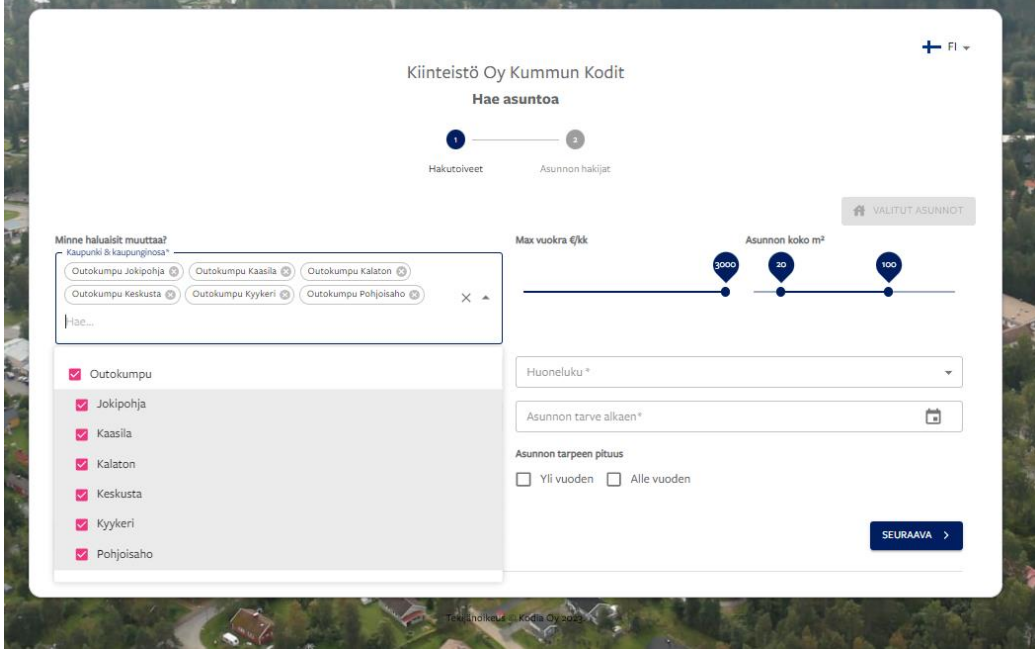

3) Tämän jälkeen "Näytä sopivat asunnot" painike muuttuu siniseksi. Paina seuraavaksi siitä (muita kenttiä ei ole välttämätöntä täytellä, jos haluat nähdä kaikki asunnot, mitä tarjolla on).

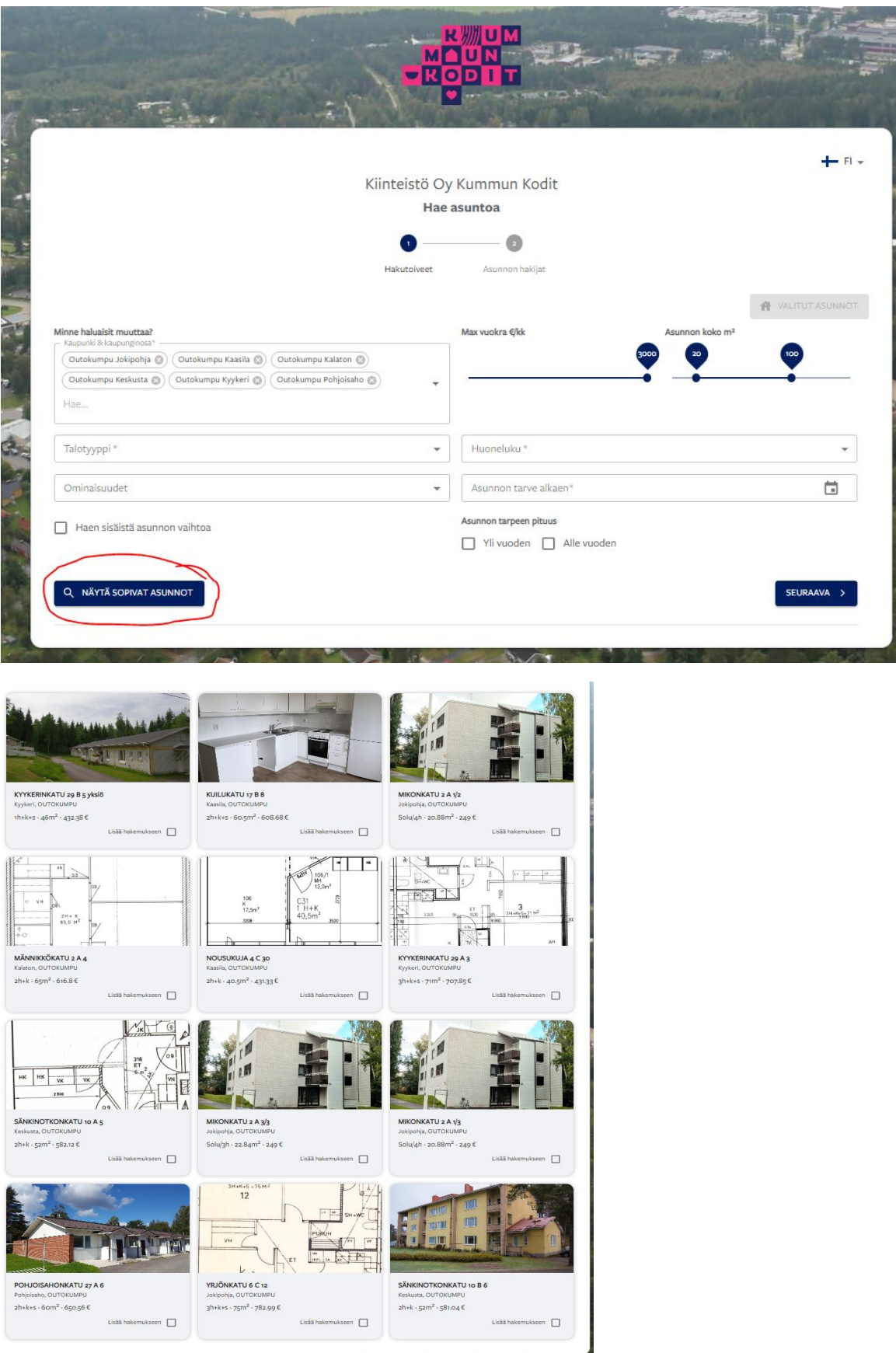

4) Voit tämän jälkeen laittaa ruksin "lisää hakemukseen" kohtaan niiden kohdalle, jotka tuntuvat tarpeisiisi sopivilta. Hakijan täytyy vielä täyttää ennen tietojensa antamista myös "talotyyppi", "huoneluku" ja "asunnon tarve alkaen" -kohdat, että voi edetä asuntohakemukselle:

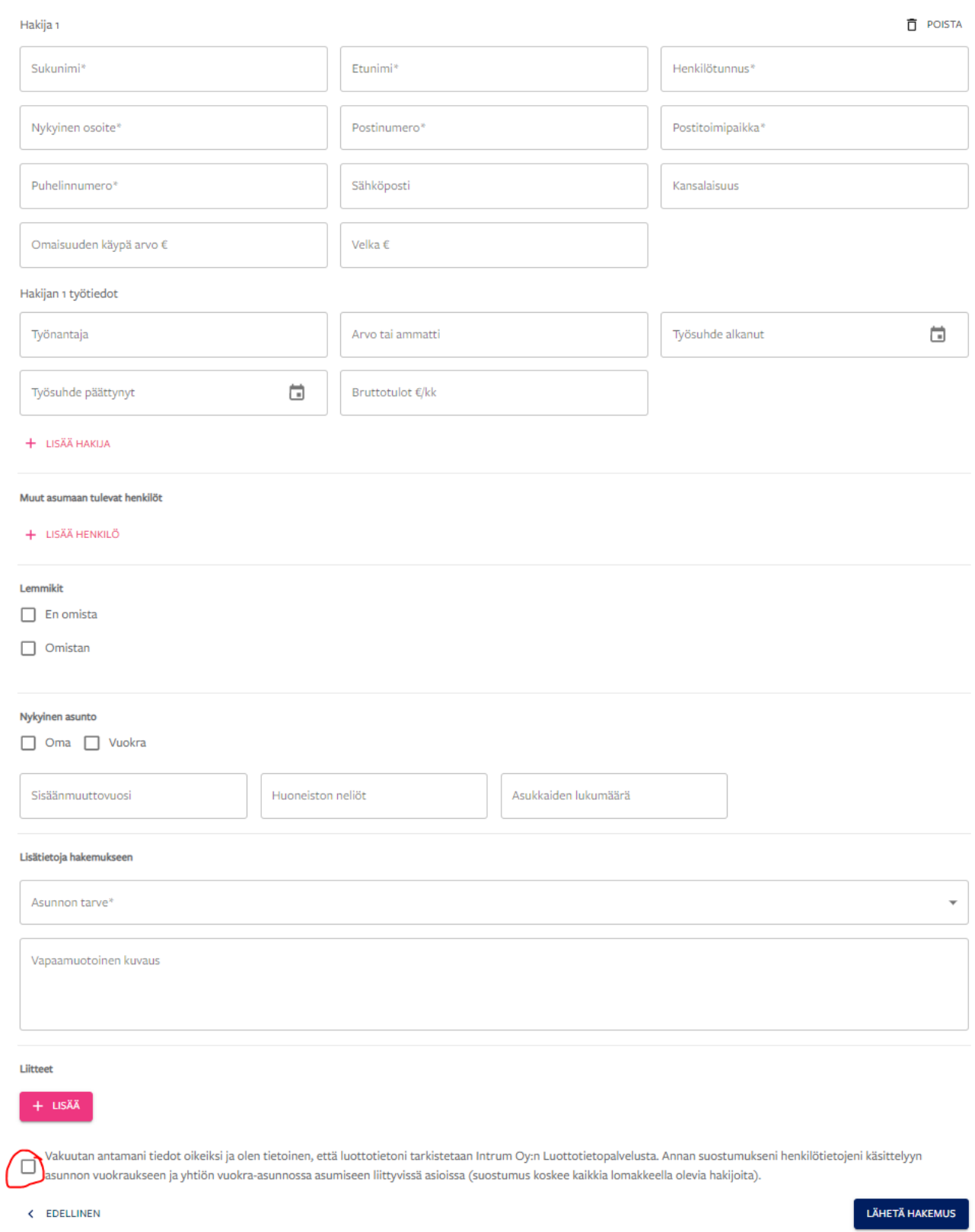

5) Tietojen syöttämisen jälkeen lopuksi ruksi ympyröityyn laatikkoon ja "Lähetä hakemus".